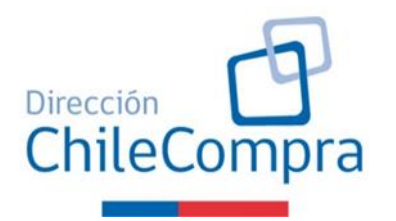

**DIRECCIÓN DE COMPRAS Y CONTRATACIÓN PÚBLICA**

**APRUEBA DIRECTIVA DE CONTRATACIÓN PÚBLICA N°35 RECOMENDACIONES PARA EL USO DE LA MODALIDAD COMPRA ÁGIL.**

**RESOLUCIÓN EXENTA Nº 256 B /**

**SANTIAGO, 24 de abril de 2020**

**VISTOS:** Lo dispuesto en la Ley N° 19.886, de Bases sobre Contratos Administrativos de Suministro y Prestación de Servicios; en el Decreto N° 250, de 2004, de Hacienda, que aprueba su reglamento; en la Resolución N°7, de 2019, de la Contraloría General de la República, que establece normas sobre exención del trámite de toma de razón; y en el Decreto Supremo N° 1.407, de 2019, del Ministerio de Hacienda, que Nombra Directora Nacional de la Dirección de Compras y Contratación Pública.

### **CONSIDERANDO:**

- 1. La función legal de la Dirección de Compras y Contratación Pública de asesorar a los organismos públicos en la planificación y gestión de sus procesos de compras, dispuesto en el artículo 30, letra a), de la ley N° 19.886.
- 2. La facultad de emitir orientaciones y recomendaciones generales, conducentes a difundir buenas prácticas y a fortalecer la probidad, la transparencia y la eficiencia en las compras públicas por parte de los compradores y los proveedores, contemplada en el artículo 104 bis, del Reglamento de Compras Públicas.
- 3. Que, en virtud del decreto N°821, de 21 de enero de 2020, del Ministerio de Hacienda, se efectuaron una serie de modificaciones al reglamento de la ley N° 19.886, centradas en la eficiencia de las compras públicas. Entre ellas, se reconocieron normativamente nuevas modalidades de compra, como la Compra Ágil.
- 4. Que, para el correcto uso de esta modalidad de compra, mediante la cual las Entidades podrán adquirir bienes y/o servicios por un monto igual o inferior a 30 UTM, de una manera dinámica y expedita, a través del Sistema de Información, requiriendo un mínimo de tres cotizaciones previas, se ha estimado necesario entregar un conjunto de recomendaciones.
- 5. Que, el Ministerio de Hacienda, a través de la circular N°19, de 21 de abril de 2020, comunicó el lanzamiento de la Plataforma Compra Ágil en Mercado Público.

6. Que, para efectos de aprobar la señalada directiva, debe dictarse el correspondiente acto administrativo.

#### **RESUELVO**

**1. APRUÉBASE** la Directiva de Contratación Pública N°35 "RECOMENDACIONES PARA EL USO DE LA MODALIDAD COMPRA ÁGIL", cuyo texto se transcribe a continuación:

#### **DIRECTIVA DE CONTRATACIÓN PÚBLICA N°35 RECOMENDACIONES PARA EL USO DE LA MODALIDAD COMPRA ÁGIL**

#### **1. CONTEXTO GENERAL Y JUSTIFICACIÓN**

En 2020, el reglamento de la ley N° 19.886 (en adelante "el Reglamento") tuvo modificaciones, varias de ellas centradas en la eficiencia de las compras públicas. Se reconocieron normativamente nuevas modalidades de compra, entre las que destaca la Compra Ágil.

De conformidad con los artículos 2°, N° 38, y 10 del Reglamento, la Compra Ágil es una modalidad de compra mediante la cual las Entidades podrán adquirir bienes y/o servicios por un monto igual o inferior a 30 UTM, de una manera dinámica y expedita, a través del Sistema de Información, requiriendo un mínimo de tres cotizaciones previas.

Atendidas las particularidades de esta modalidad de compra, la DCCP ha estimado útil elaborar la presente directiva, para facilitar su comprensión y uso, tanto por parte de las entidades compradoras como por parte de los proveedores.

#### **2. SOBRE LA MODALIDAD "COMPRA ÁGIL"**

- Existen 2 requisitos para la procedencia de la Compra Ágil:
	- 1) Que la adquisición del bien o servicio sea por un monto igual o inferior a 30 UTM; y
	- 2) Que el comprador requiera al menos 3 cotizaciones previas, a través del Sistema de Información.
- La Compra Ágil no requiere la dictación de una resolución fundada que autorice su procedencia, sino que basta únicamente con la emisión de la orden de compra, aceptada por el proveedor. Ello permite que la contratación sea más expedita, ya que la fundamentación requiere únicamente dar cuenta de un hecho objetivo que la justifique, como lo es el monto de la contratación, sin necesidad de otros argumentos.
- El valor de la UTM a considerar para una Compra Ágil corresponde al del mes en que se emite la orden de compra (el monto total debe considerar todos los costos, tales como impuestos o fletes).
- En caso de contratar por Compra Ágil un servicio o un suministro cuya ejecución está diferida en el tiempo, el monto total de esa contratación no puede superar las 30 UTM.
- En el evento de que a través de la Compra Ágil se obtengan condiciones más ventajosas que las existentes en los convenios marco vigentes, procederá el uso prioritario de aquella herramienta, en desmedro del convenio marco, sin que se requiera la dictación de un acto administrativo. En este caso las condiciones más ventajosas estarán referidas específicamente al menor precio del bien y/o servicio, el que quedará consignado en la respectiva orden de compra.
- Los pagos de bienes o servicios contratados por Compra Ágil deberán efectuarse en forma posterior a la recepción conforme del producto, dentro de los 30 días corridos siguientes a la recepción de la factura.
- En la Compra Ágil, dado los montos involucrados, no se requerirá la suscripción de un contrato con el proveedor cuya cotización ha sido seleccionada. Al respecto, el vínculo contractual entre la entidad compradora y el proveedor se entenderá perfeccionado a través de la aceptación de la respectiva orden de compra, a través del Sistema de Información.
- Se sugiere a los órganos compradores incluir estas orientaciones en sus manuales de procedimientos internos de contratación, exigidos en el artículo 4 del Reglamento de la ley N° 19.886.

### **3. SOBRE LA PLATAFORMA DE COMPRA ÁGIL EN www.mercadopublico.cl**

Con la finalidad de que las adquisiciones bajo la modalidad Compra Ágil se efectúen a través del Sistema de Información, como lo mandata el artículo 10 bis del Reglamento, la Dirección ChileCompra ha desarrollado una plataforma en [www.mercadopublico.cl.](http://www.mercadopublico.cl/) La mencionada plataforma, denominada Compra Ágil, presenta las siguientes características:

• El uso de esa plataforma es obligatorio para las entidades compradoras, en virtud del artículo 18 de la ley N° 19.886. Dicha obligatoriedad, por lo demás, ha sido refrendada por la Contraloría General de la República en sus dictámenes N°s 8.769, de 2018, y 12.124, de 2019. En dichos dictámenes esa Entidad de Control ha expresado que "*de conformidad con lo previsto en el artículo 18 de la ley N° 19.886 corresponde a la antedicha Dirección establecer los sistemas electrónicos o digitales necesarios para desarrollar todos los procesos de adquisición y contratación de bienes, servicios y obras -*

*de los que debe entenderse que forman parte los aplicativos que menciona ese servicio-, cuyo uso es obligatorio para los organismos públicos regidos por dicha ley*."

- No se podrán recibir a través de la plataforma Compra Ágil cotizaciones que superen el umbral de las 30 UTM. Cualquier cotización que supere ese límite, deberá ser desestimada.
- La plataforma Compra Ágil, alojada en www.mercadopublico.cl, se basa en el cumplimiento del principio de libre concurrencia, en cuanto conlleva el envío general de invitaciones a todos los proveedores pertenecientes a un determinado rubro o segmento.
- El control de las adquisiciones bajo la modalidad de Compra Ágil, ya sea por parte de las instancias de control interno de las instituciones, por las entidades fiscalizadoras, o por la sociedad civil, se verá reforzado con el funcionamiento de la nueva plataforma, la que contará con altos estándares de transparencia y trazabilidad. Con esa información transparentada a través de un portal de acceso público, será posible advertir eventuales irregularidades, como fragmentación u otras. Por lo tanto, el uso de la plataforma Compra Ágil, a través de [www.mercadopublico.cl,](http://www.mercadopublico.cl/) no es impedimento para el control de estas contrataciones, sino que, todo lo contrario, constituye un medio necesario para reforzar las instancias de control.
- La ley N° 19.886 exige en el artículo 4° que, para contratar con la Administración del Estado, el proveedor no se encuentre afecto a ninguna de las inhabilidades establecidas en los incisos 1° y 6° de esa disposición legal, así como tampoco a las inhabilidades dispuestas por los artículos 10 de la ley N° 20.393 y 26, letra d), del DL 211. Es por ello que todo proveedor, al momento de enviar una cotización a través de la plataforma Compra Ágil, en www.mercadopublico, deberá suscribir electrónicamente la declaración jurada en la que declare no estar afecto a ninguna de esas inhabilidades.

A continuación, se presenta el funcionamiento y operatividad del módulo "Compra Ágil":

### **Escritorio Comprador**

La plataforma de Compra Ágil se visualiza como un módulo en el escritorio del comprador en [www.mercadopublico.cl.](http://www.mercadopublico.cl/)

Al hacer clic en "Compra Ágil" de la barra azul o el banner "Morado" del costado derecho de la pantalla, se accede a la funcionalidad. En la siguiente imagen se muestran estos accesos:

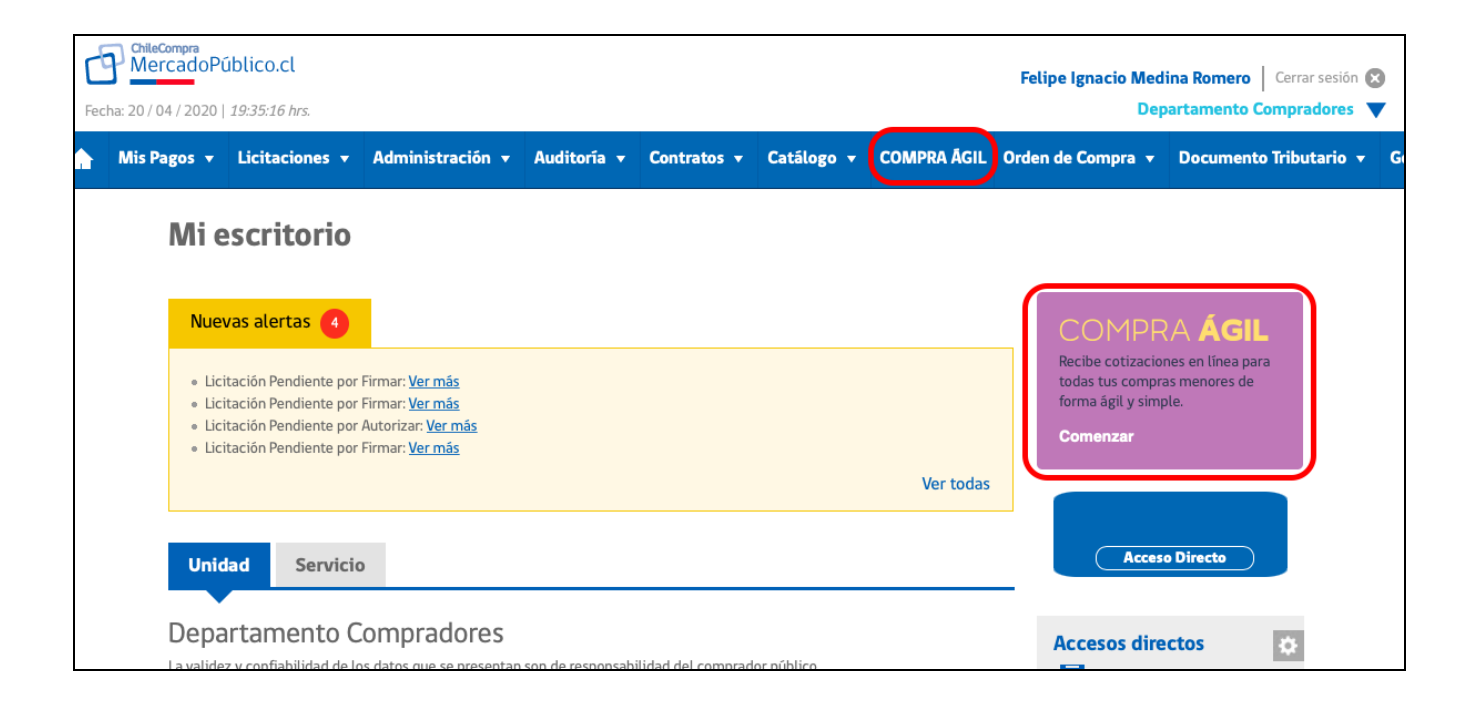

# **Menú principal**

La plataforma de Compra Ágil está compuesta por 3 secciones: superior, central e inferior.

En la sección superior el usuario puede **"Crear solicitud de cotización"**.

En la sección central se encuentra el **buscador** que podrá ser utilizado por ID de la cotización, nombre o palabra clave del nombre de la cotización, estado de la cotización: Guardada, Publicada, Cerrada y Adjudicada/Proveedor seleccionado, como también realizar una búsqueda por rangos de fecha. Para realizar la búsqueda con los campos seleccionados, debe seleccionar el botón azul "Buscar".

Finalmente, en la sección inferior, se visualizan los **resultados de la búsqueda** realizada en la sección central.

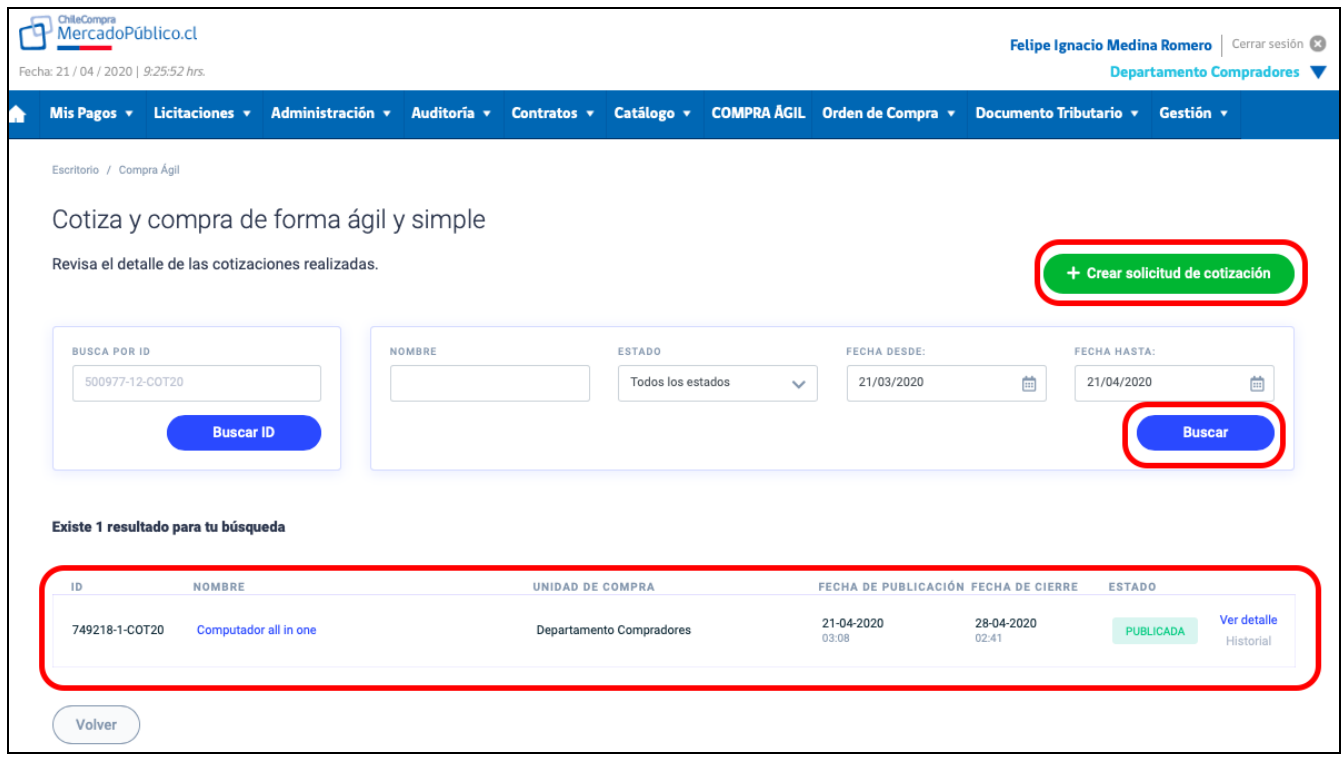

# **Crear solicitud de cotización**

Al hacer clic en "Crear solicitud de cotización" del menú principal, se accede al **formulario de 2 pasos** que permite realizar la solicitud de cotización de compra.

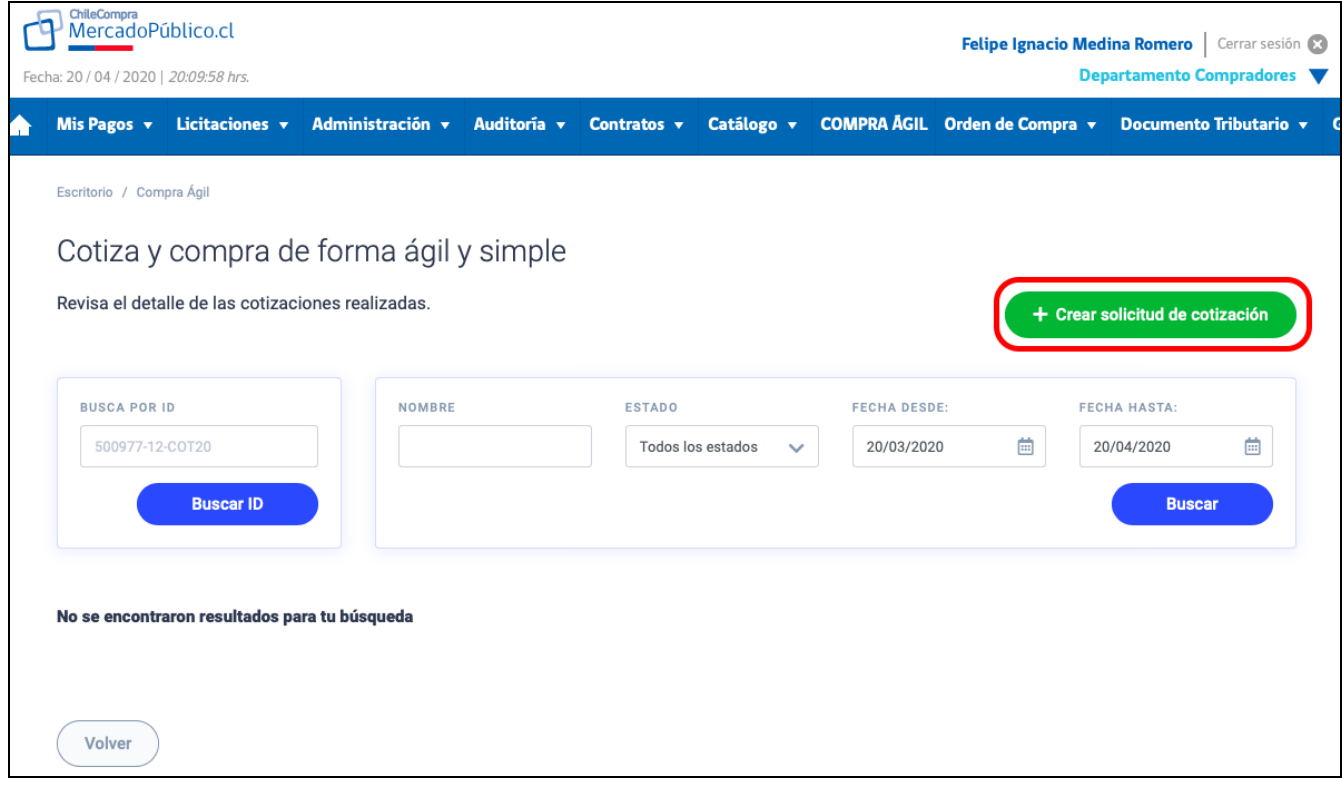

### **Paso 1: Datos generales de la cotización**

En el **Paso 1** del formulario, se cargan los datos generales de la cotización, tales como: "nombre de la cotización", "descripción" y "fecha de cierre". Estos datos son necesarios para la correcta generación de la cotización.

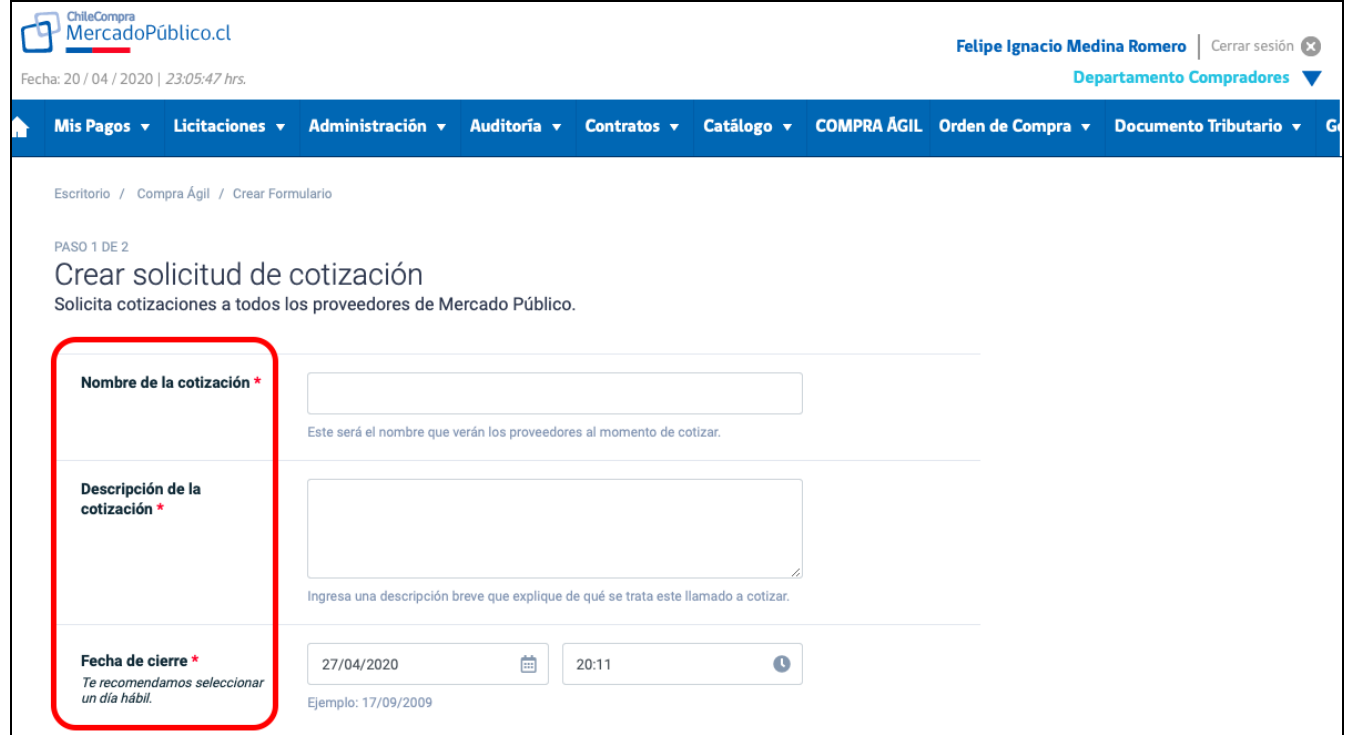

A continuación, se debe ingresar los siguientes datos obligatorios: "dirección de despacho" y "plazo de entrega", así como también los datos de contacto como: "nombre", "teléfono" y "correo electrónico".

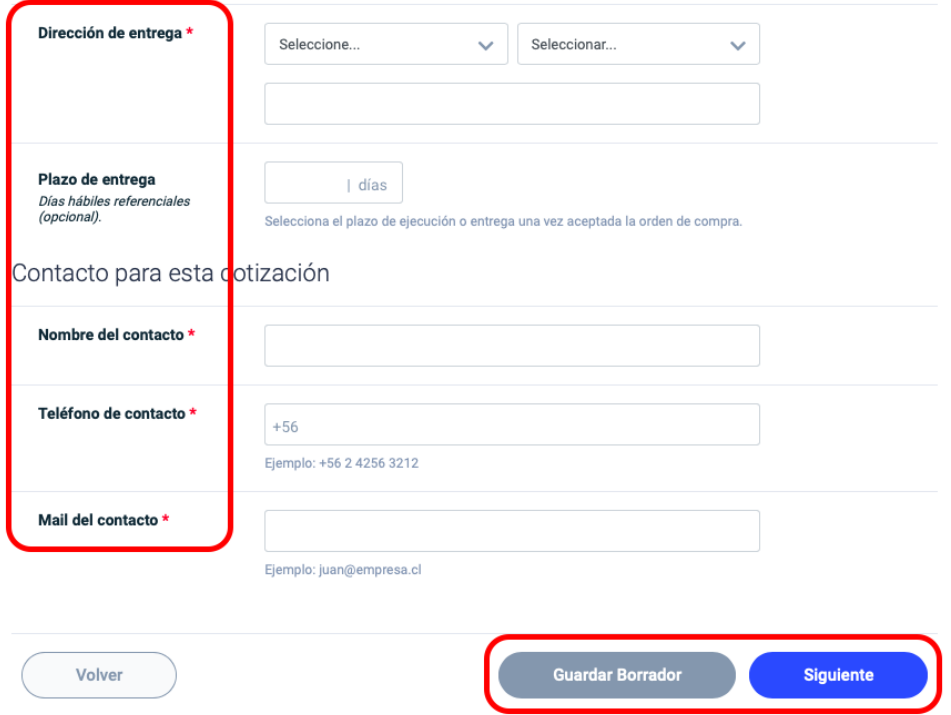

Terminado el ingreso de la información, se activarán los siguientes botones: "Guardar Borrador", para seguir completando el formulario en una próxima etapa; "Volver", para regresar al menú principal; "Siguiente", con el cual se guarda la información, se genera el ID de la cotización, y se avanza al Paso 2.

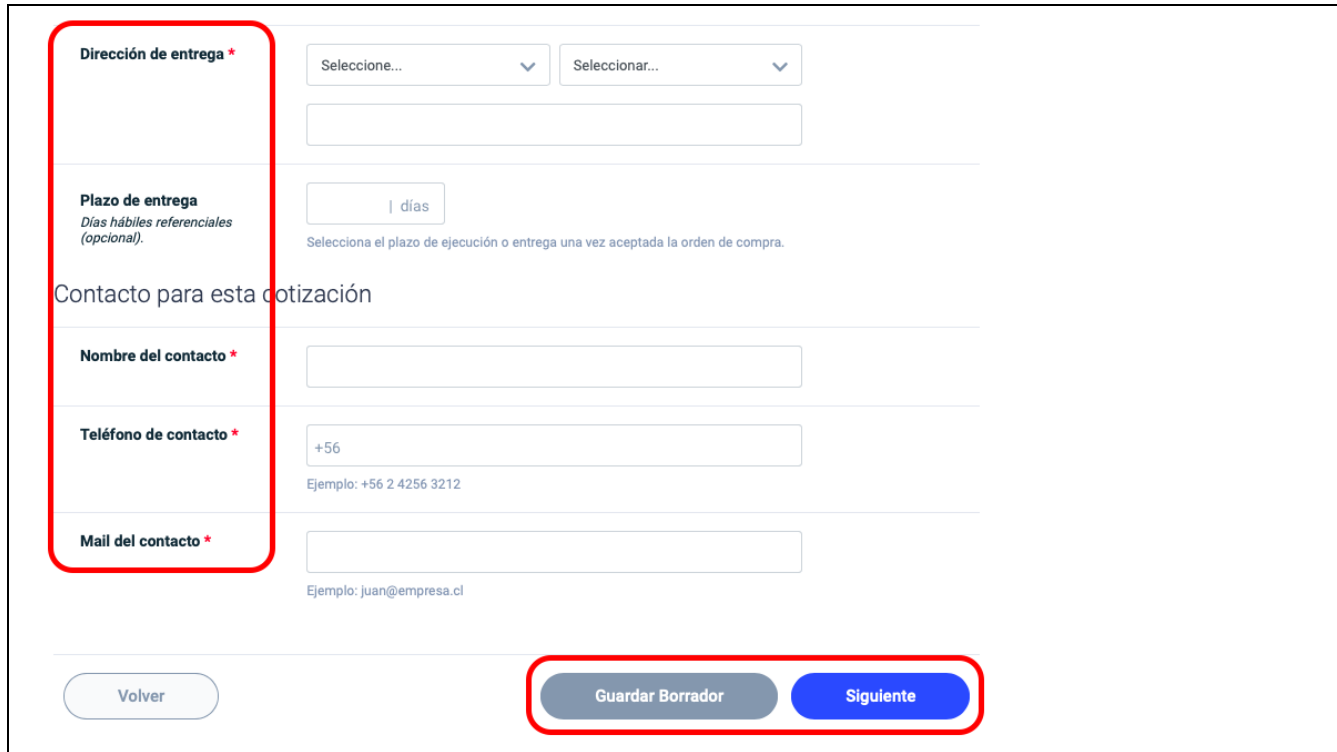

### **Paso 2: Datos específicos de los productos o servicios a cotizar**

En esta etapa, se solicita cargar la información específica de los productos o servicios que se requiere cotizar para una futura compra. También se debe indicar los siguientes datos para cada uno de los productos a cotizar: "detalle", "unidad" y "cantidad".

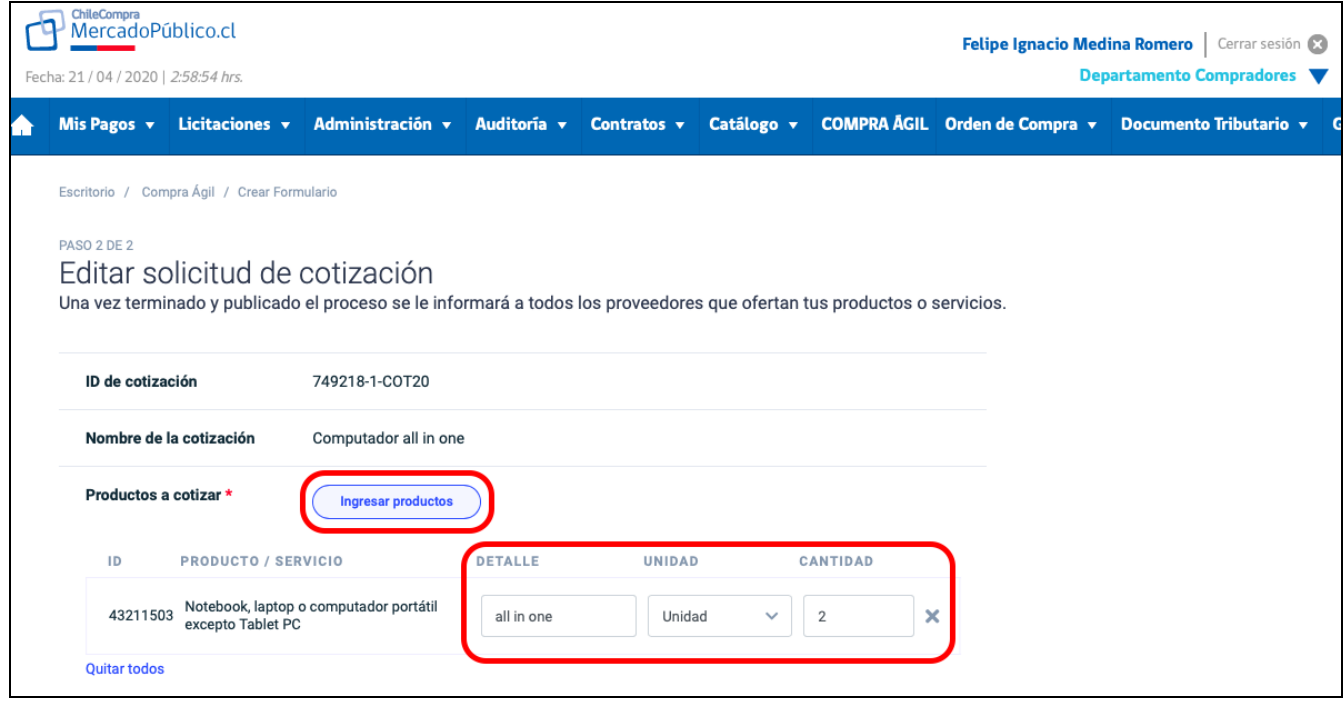

En la siguiente imagen, se visualiza los datos adicionales que se pueden solicitar, tales como región y tamaño de la empresa de los proveedores a los cuales les llegará la notificación (se recomienda invitar a las empresas de menor tamaño).

Además, se debe indicar el "monto total estimado disponible" y "adjuntar archivos" con la solicitud del requerimiento.

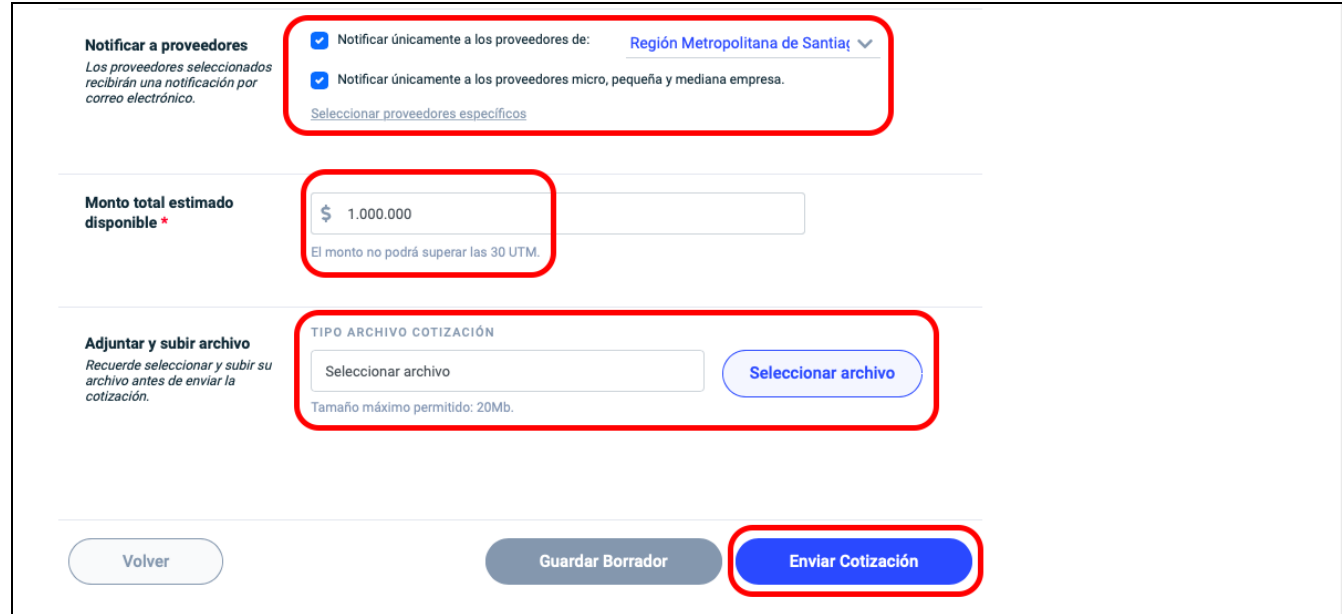

Al apretar el botón "Enviar cotización", se envía una notificación a todos los proveedores de la región y tamaño indicados por el usuario, que entregan los productos o servicios indicados en la cotización, generando la siguiente notificación.

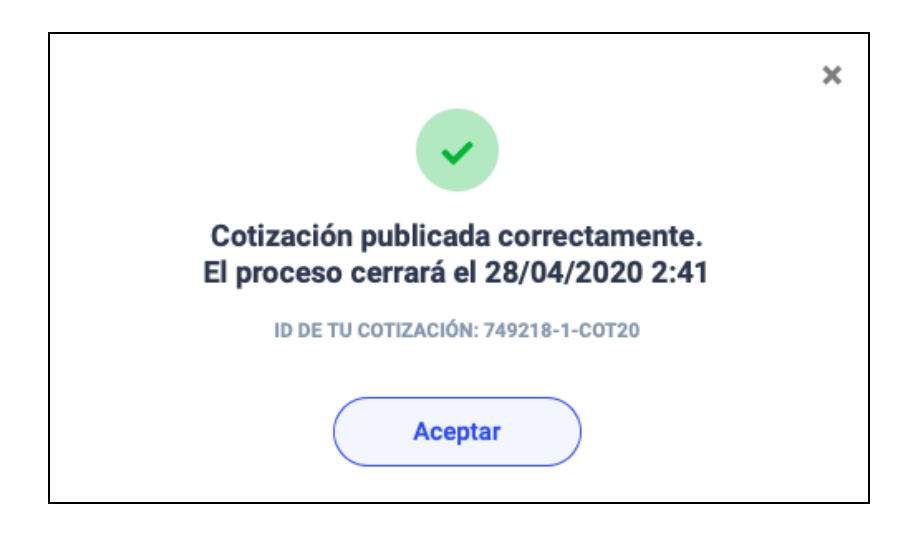

### **Cierre del proceso y selección del proveedor**

En la fecha del cierre de la cotización, se genera el siguiente resumen de ella que el usuario comprador debe revisar en el módulo Compra ágil.

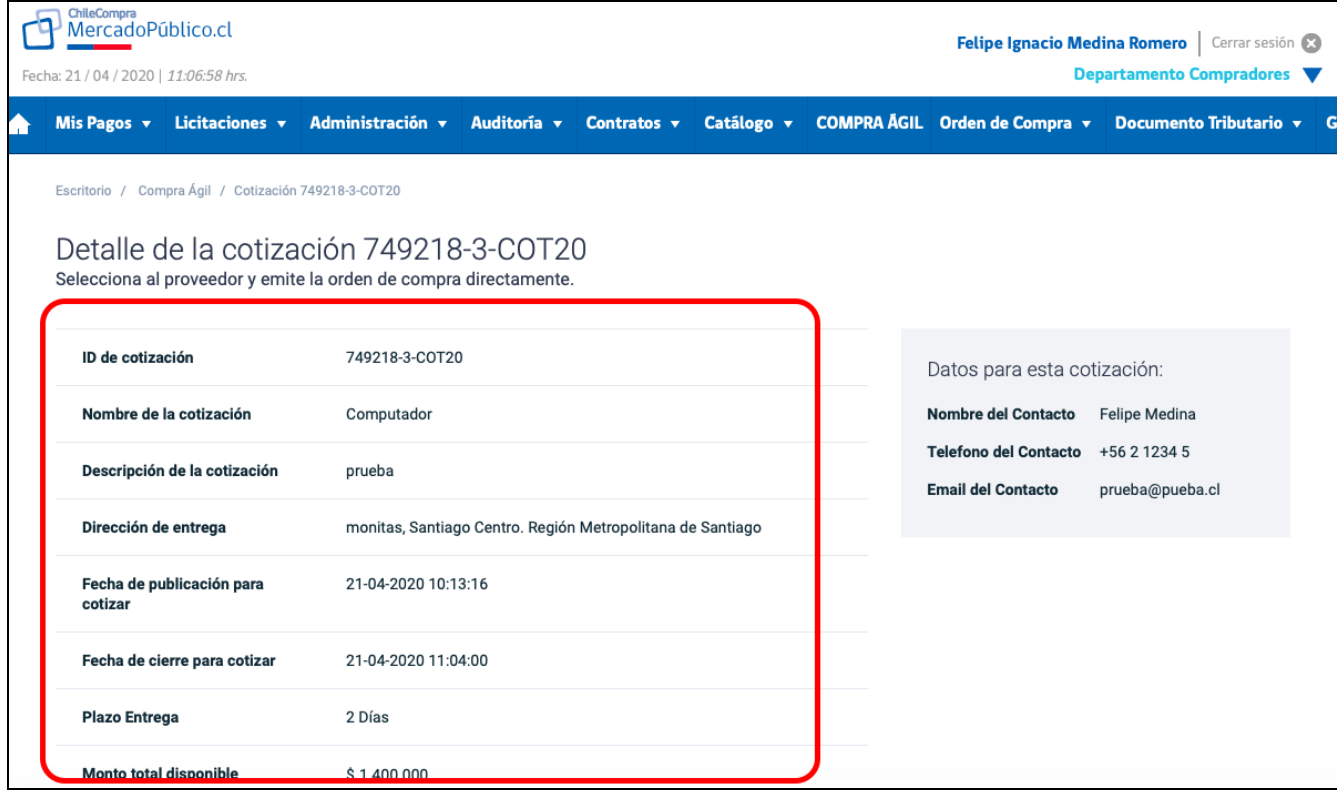

En este resumen, el usuario selecciona la opción ganadora, la cual puede revisar en "Ver detalle" o "Ver adjuntos".

Seleccionada la cotización "dar click en el recuadro", se debe dirigir a "Ir a emitir orden de compra", y de esa forma se direcciona al módulo orden de compra, el cual cuenta con información ya precargada.

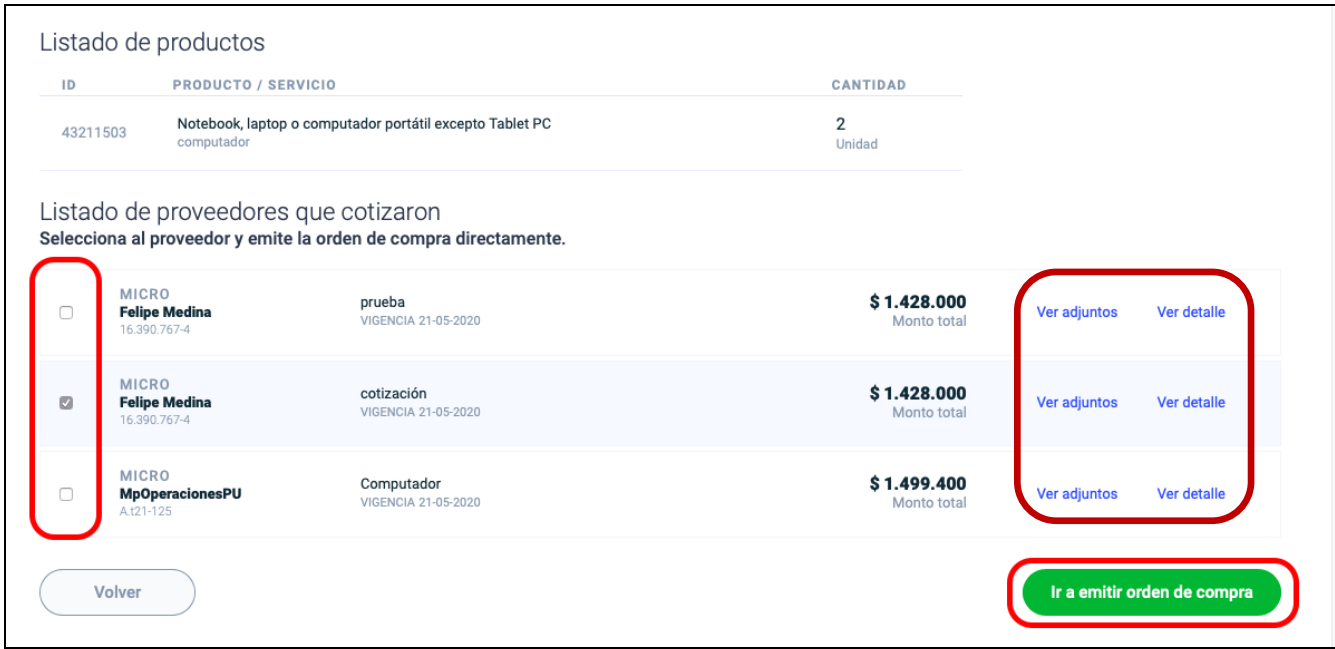

Aparecerá el siguiente mensaje confirmando la selección de la cotización.

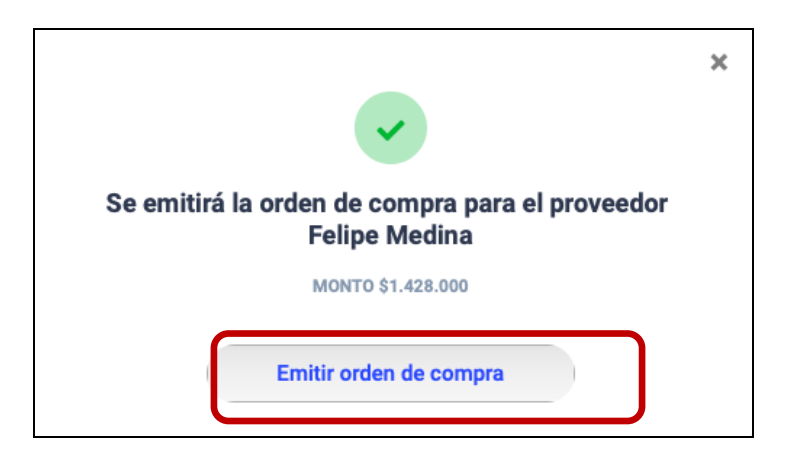

En las próximas fases, al hacer clic en "Emitir orden de compra", en un solo paso, se creará la Orden de Compra respectiva y continuará el proceso de emisión y envío de la orden de compra. Serán precargados automáticamente en la orden de compra, todos los datos de las cotizaciones recibidas.

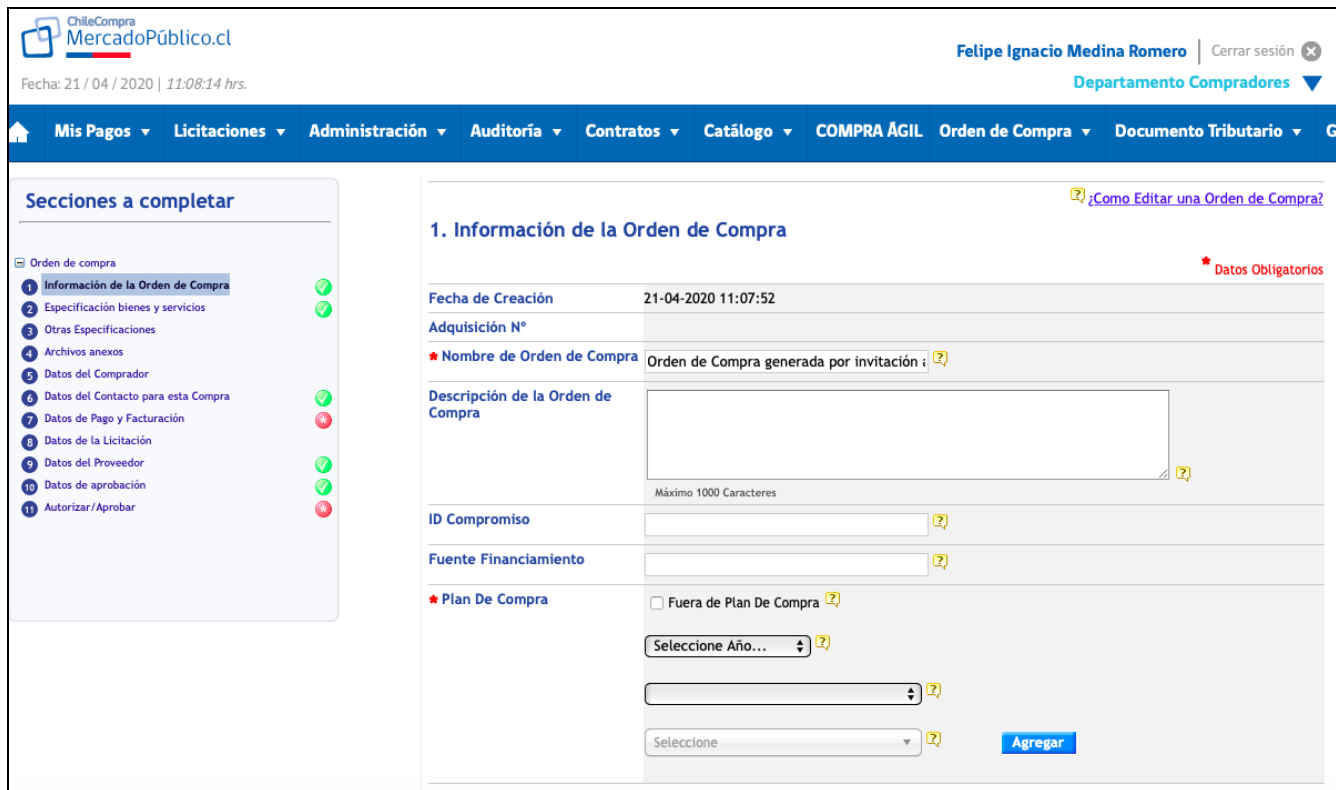

**2. PUBLÍQUESE** en [www.chilecompra.cl.](http://www.chilecompra.cl/)

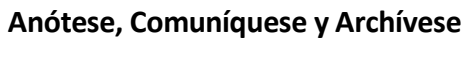

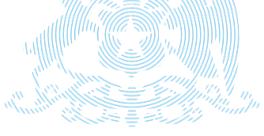

**TANIA PERICH IGLESIAS PRASY CONTRATA DIRECCIÓN DE COMPRAS Y CONTRATACIÓN PÚBLICA**

RM/RH/JR/CU/EV **Distribución:**

- Fiscalía
- División Mercado Público
- Departamento de Comunicaciones

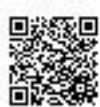

Este documento ha sido firmado electrónicamente de acuerdo con la ley N° 19.799

Para verificar la integridad y autenticidad de este documento ingrese el código de verificación: 1856361-c094b0 en: